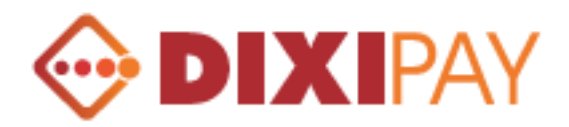

# **DIXIPAY**

# **Application Programming Interfaces**

# **Basic Integration**

Version 2.3

02 April 2013

www.dixipay.com

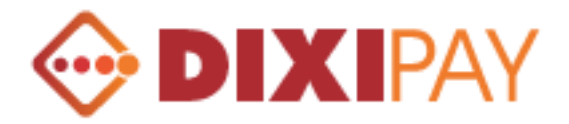

## **Introduction**

The DIXIPAY Payment Gateway allows Merchants to receive payments from their customers by temporarily redirecting them to www.dixipay.com. The gateway uses standard HTML forms to allow easy integration into the Merchant's website.

After the payment is complete, the customer is returned to the Merchant's site and the Merchant receives a detailed payment notification.

This document describes the fields and parameters required for interfacing to the DIXIPAY system to perform these actions.

### **Who needs this information?**

This document is intended to be utilized by web masters and developers supporting the online Merchant's website.

Developers are required to have experience in the following:

- $\triangleright$  Basic programming knowledge
- $\triangleright$  Ability to work with HTML forms

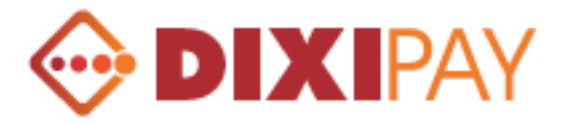

# **DIXIPAY Gateway Parameters:**

# **Description of the incoming variables**

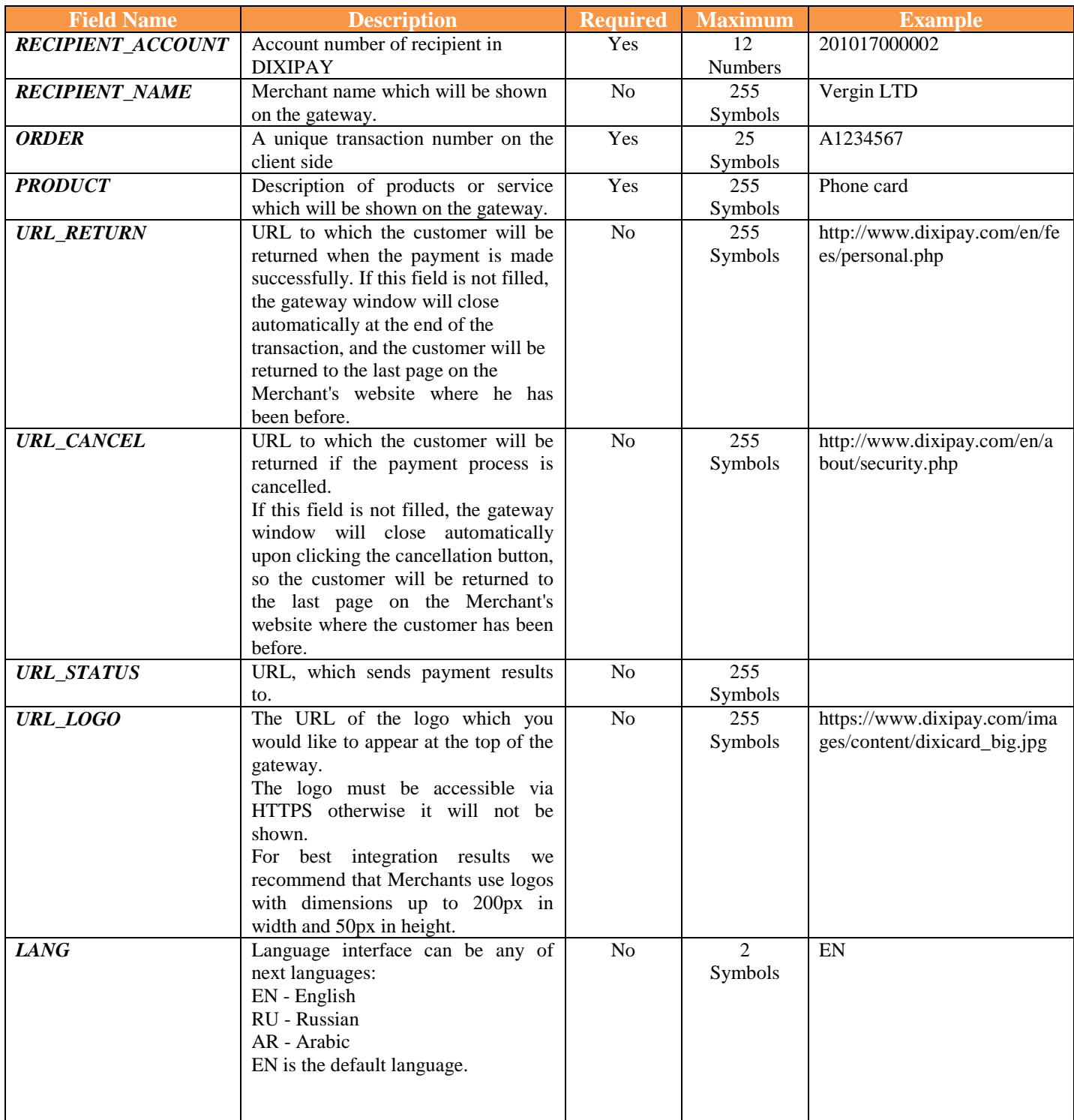

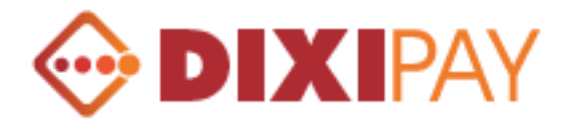

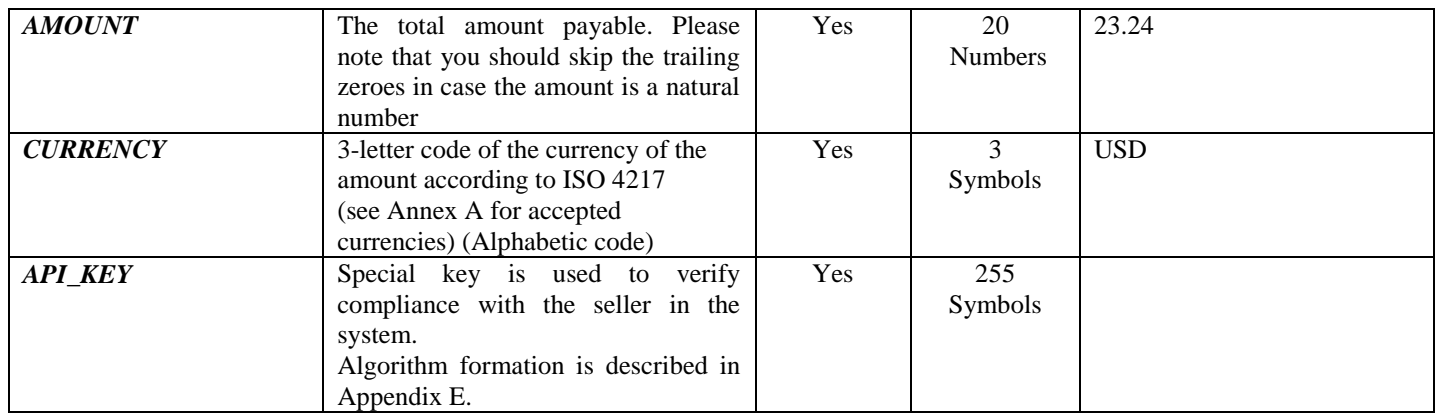

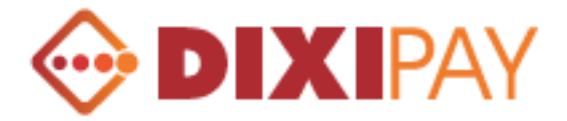

## **Description of the outgoing variables**

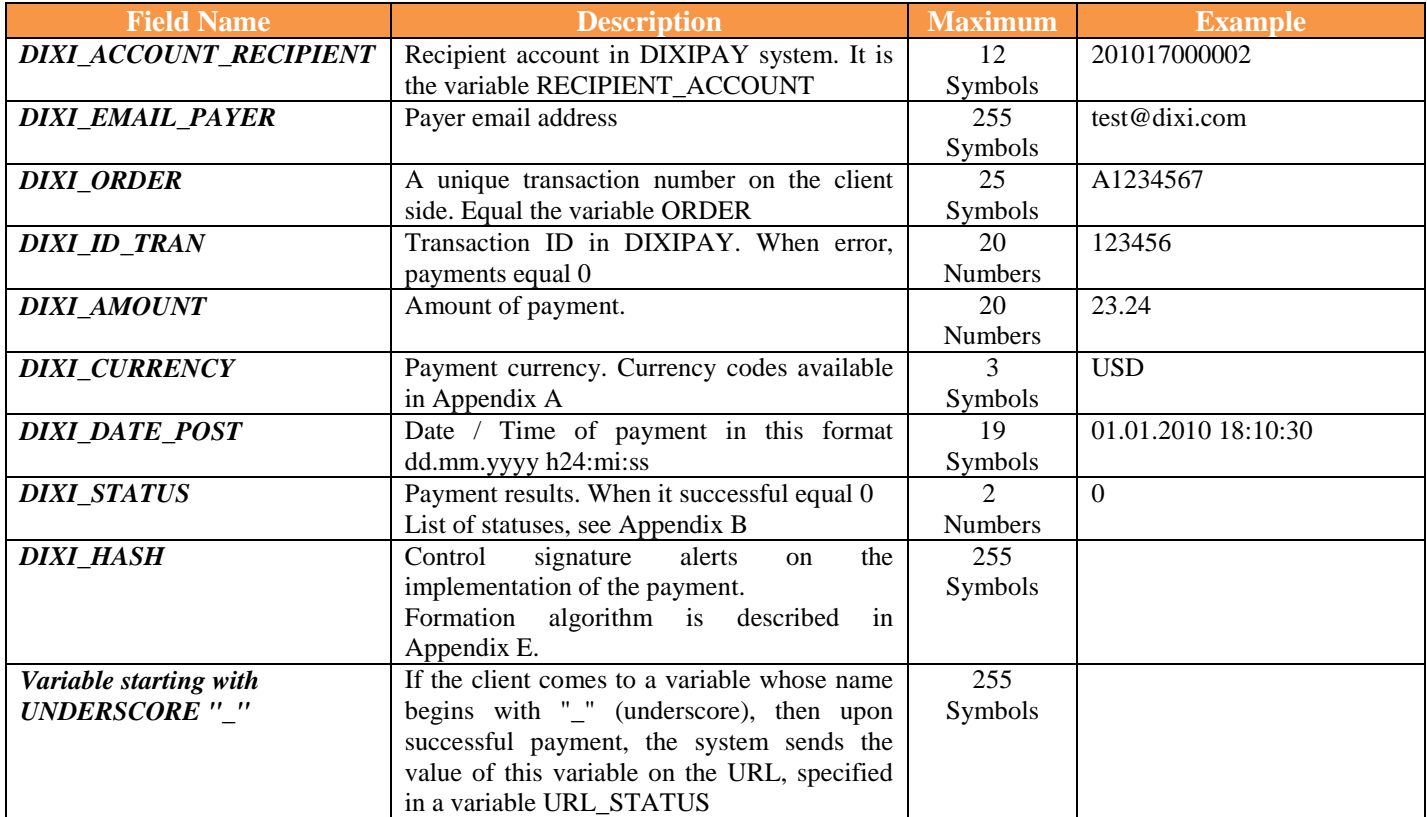

Variables POST method to send the address API https://www.dixipay.com/order\_api/index.php

## **Example**

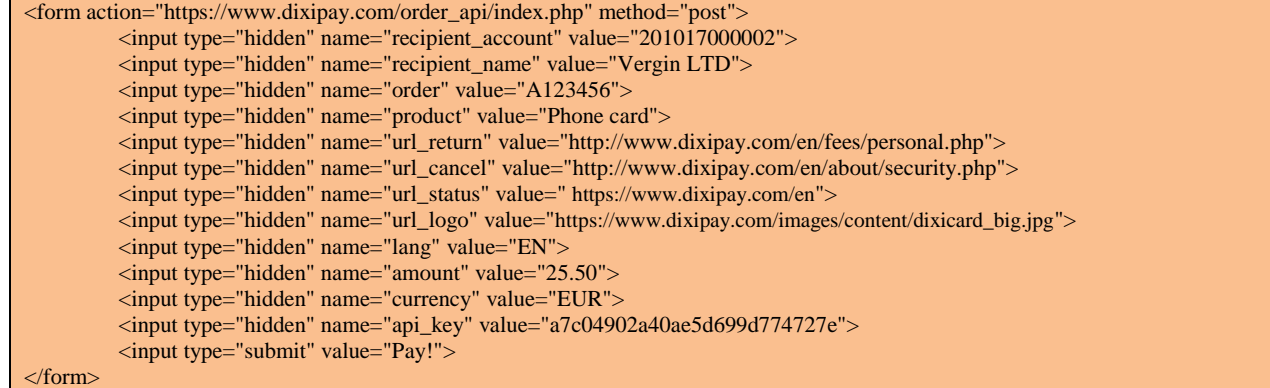

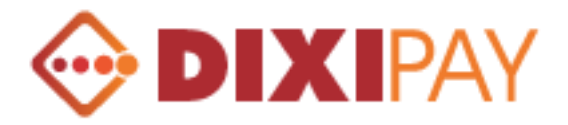

## **Getting account balance**

To obtain the balance of the account is necessary to make the procedure call at https://www.dixipay.com/order\_api/api.php, using the GET method. CURRENCY parameter is optional. If this parameter is not specified in the procedure call, the system returns information on all available currencies, multi-currency accounts.

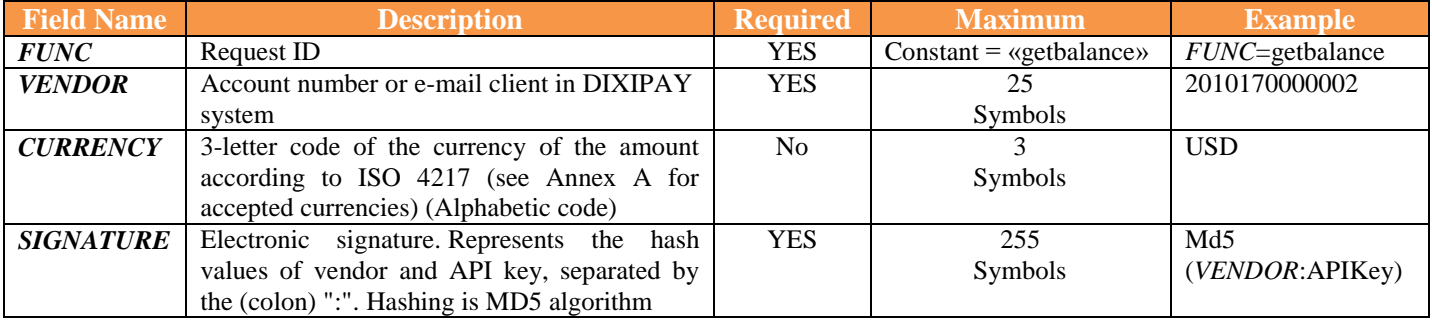

#### **Example:**

htts://www.dixipay.com/order\_api/api.php?func=getbalance&vendor=2010170000002&currency=USD&signature=a6c5637976a 7809d76725c

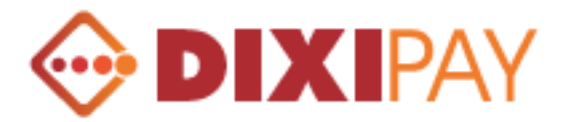

# **The answer is returned as XML-document containing the following elements:**

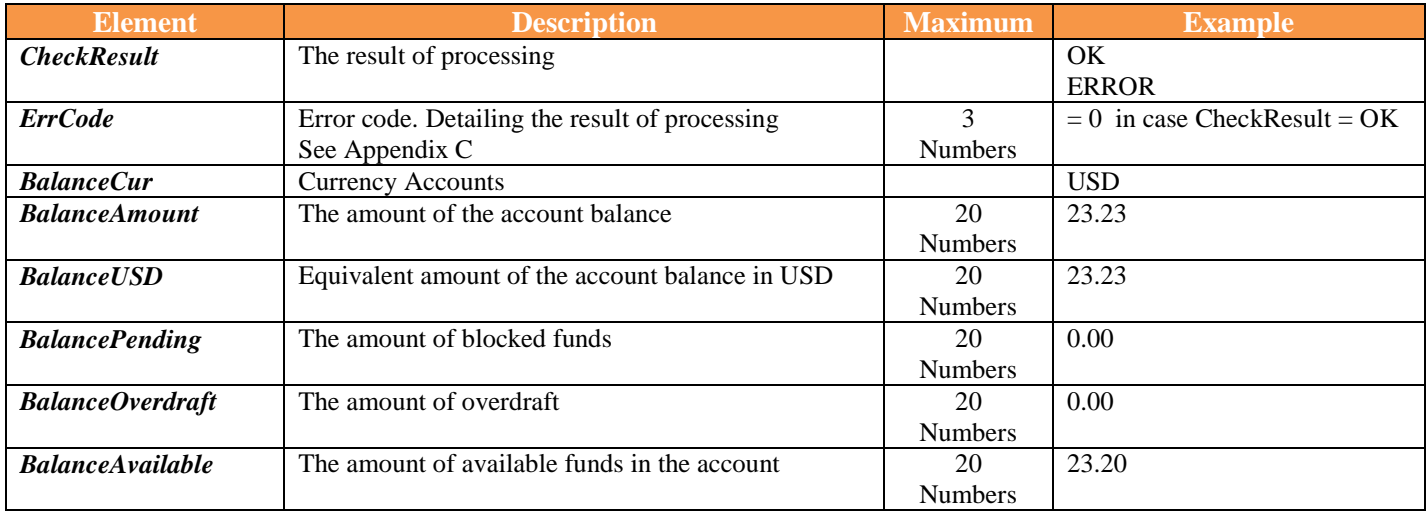

#### **Example:**

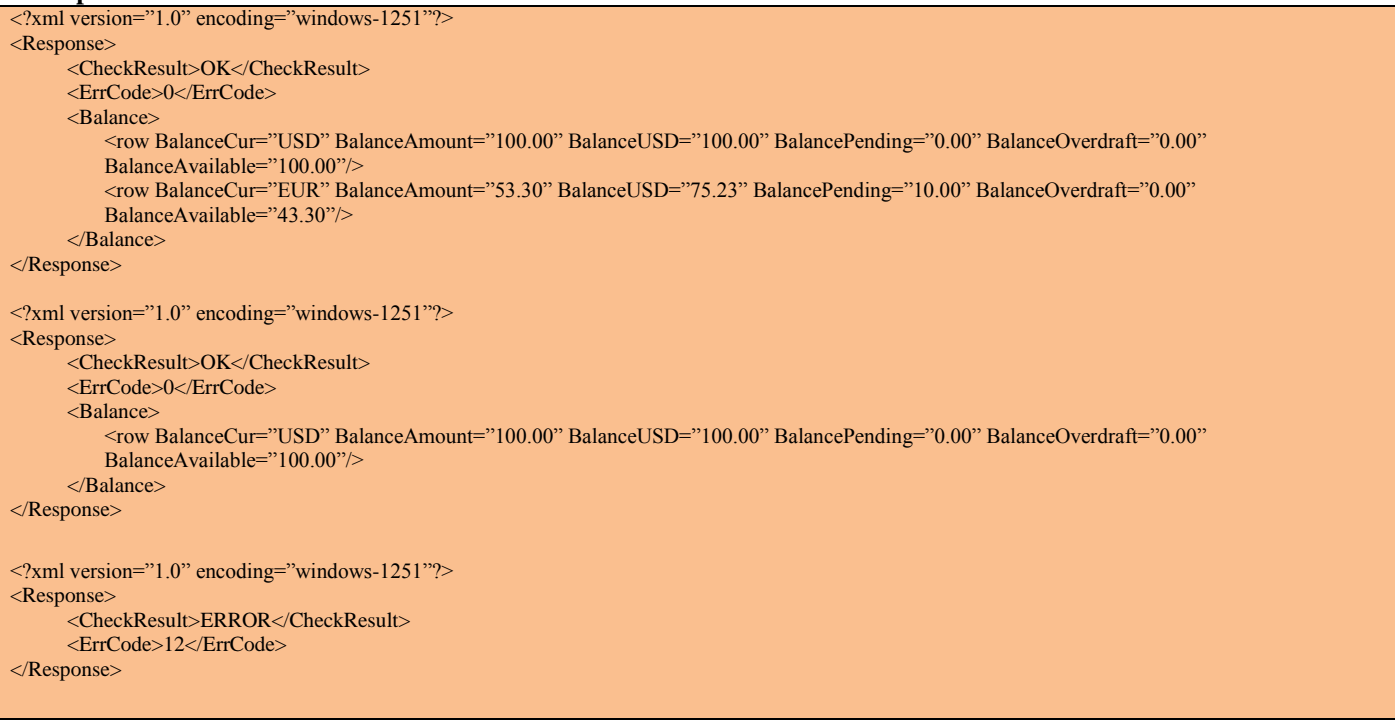

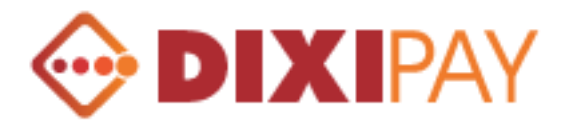

## **Internal transfer between accounts**

For internal transfer from one account to another, use procedure call at https://www.dixipay.com/order\_api/api.php , using the GET method. All parameters required.

If the currency is debited from the payer's account (*CURFROM*) differs from the currency credited to the recipient's account (*CURTO*), then currency conversion will apply.

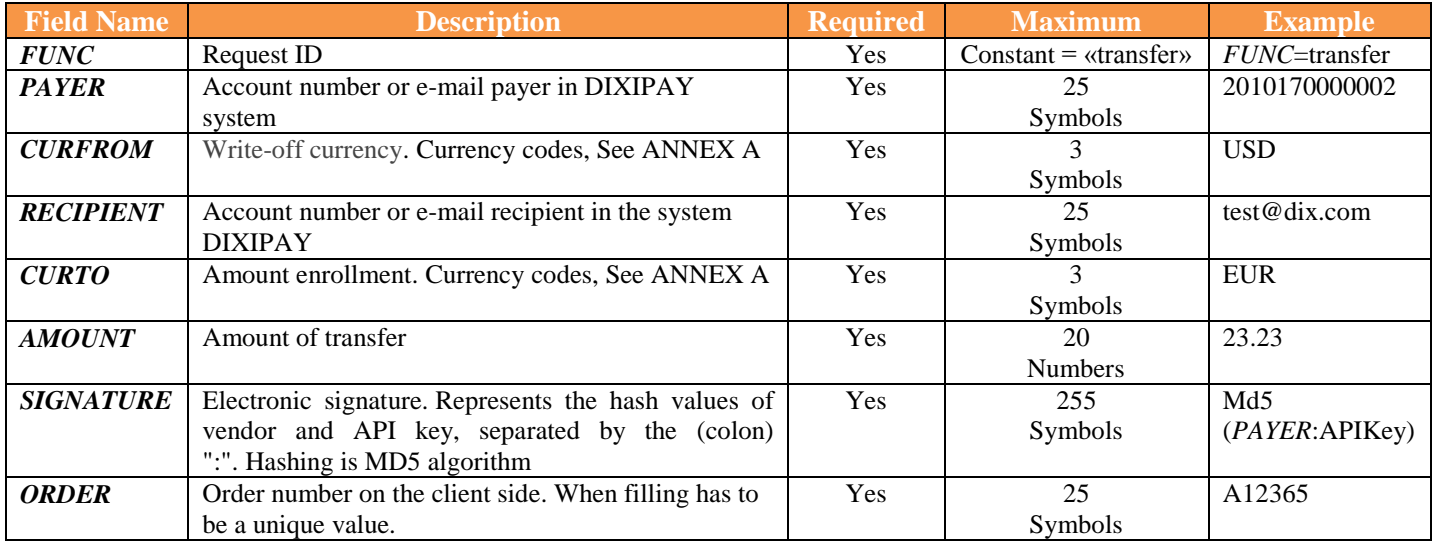

### **Example :**

https://www.dixipay.com/order\_api/api.php?func=transfer&payer=2010170000002&curfrom=USD&recipient=test@dix.com& curto=EUR&amount=10&signature=a6c5637976a7809d76725c&order=a12345

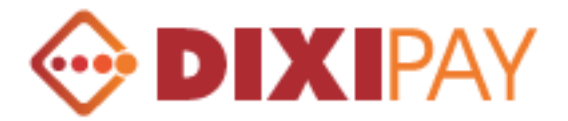

## **The answer is returned as XML-document containing the following elements:**

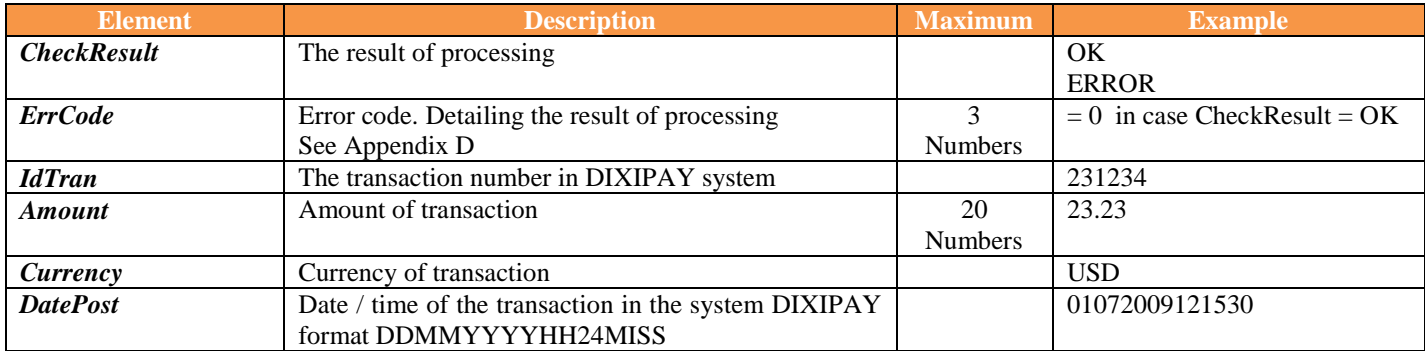

#### **Example:**

<?xml version="1.0" encoding="windows-1251"?> <Response> <CheckResult>OK</CheckResult> <ErrCode>0</ErrCode> <IdTran>231245</IdTran> <Amount>23.23</Amount> <Currency>USD</Currency> <DatePost>01072009121530< DatePost > </Response> <?xml version="1.0" encoding="windows-1251"?> <Response> <CheckResult>ERROR</CheckResult> <ErrCode>12</ErrCode>

</Response>

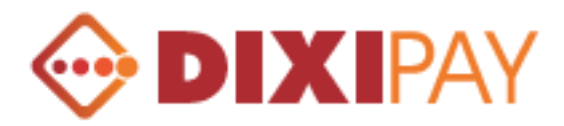

# **API Integration form (Client Profile)**

To configure the API from client profile: Settings – Profile > API Integration

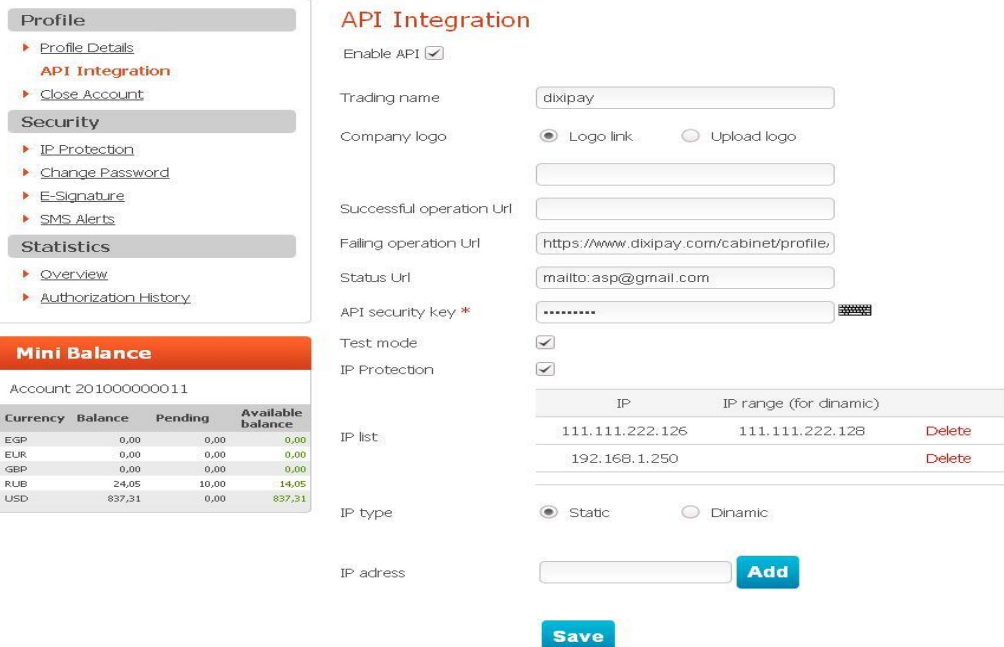

#### **Enable API**

Integration is possible when the check box is enabled only.

#### **Trading name**

Recipient's name which displayed on the screen during the payment. The screen displays the value of RECIPIENT\_NAME, if the variable is not specified, the value displayed for this field.

#### **Company logo**

Link to recipient logo which displayed at the top of the payment form. The value is taken from a variable URL\_LOGO, if the variable is not set, then use a link to a company logo from the field.

There is an opportunity to manually specify a link to a company logo or upload it to DIXIPAY server.

#### **Successful operation URL**

Link to which we return after a successful payment. The value is taken from a variable URL\_RETURN, if the variable is not specified, the value is taken from the field.

#### **Failing operation URL**

Link to which we return after the payment is cancelled. The value is taken from a variable URL\_CANCEL, if the variable is not specified, the value is taken from the field.

#### **Status URL**

Address to which the result of the payment should be sent to. The value is taken from a variable URL\_STATUS, if the variable is not specified, the value is taken from the field.

If the value of this field is the e-mail address, then the result of the payment will be sent to this address.

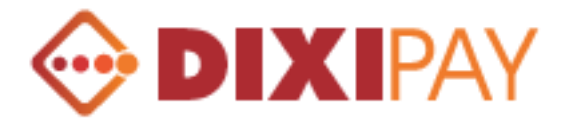

#### **API security key**

Special key is used to verify compliance with the seller in the system. Field is required.

#### **Test mode**

Enable test mode. Used for the initial setup and testing of API. When this mode is enabled, one payment method only will be available (Pay from My Account). During the payment test, registration in DIXIPAY system is not required, and payment documents will not be created.

#### **IP protection**

Restricting by IP addresses. It is possible to specify a static address, like 212.212.121.121, or range of addresses, Example: 212.212.121.121 - 212.212.121.200

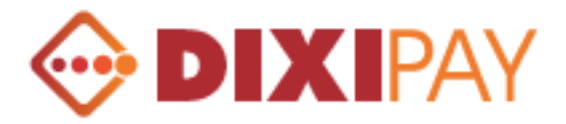

### **Description of the forms**

Each page displays information about the payment and the recipient. Field Service Provider corresponds to the variable RECIPIENT\_NAME, Account № RECIPIENT\_ACCOUNT, Service type -PRODUCT, Amount - AMOUNT and CURRENCY, Company logo - URL\_LOGO.

Interface language is set according to the variable LANG.

If the variable is not set, then the default language is English interface. The Client may at any time change the language interface from the upper right corner of the page.

Customer will have the opportunity to choose the payment method from the form.

- 1. Using his account.
- 2. Using registered credit card.
- 3. Using DIXIPAY prepaid cards.

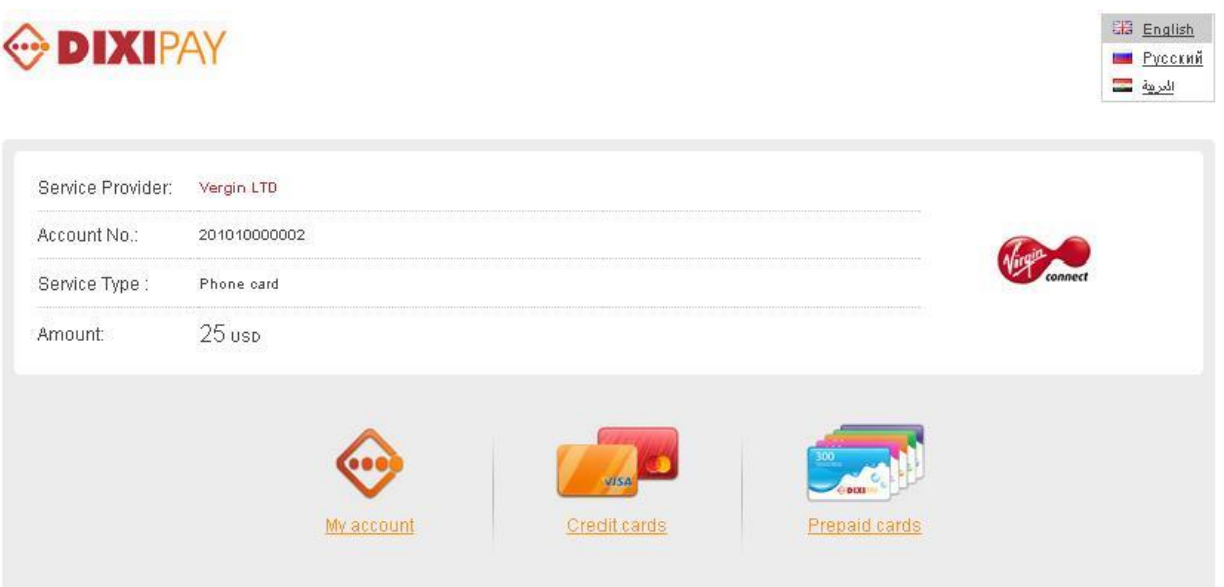

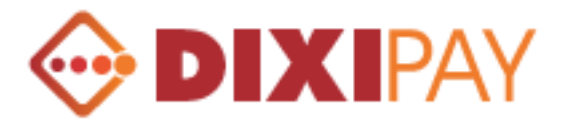

The first two payment methods requiring authorization in DIXIPAY system.

Customer must enter the Login (email), Password and Verification code.

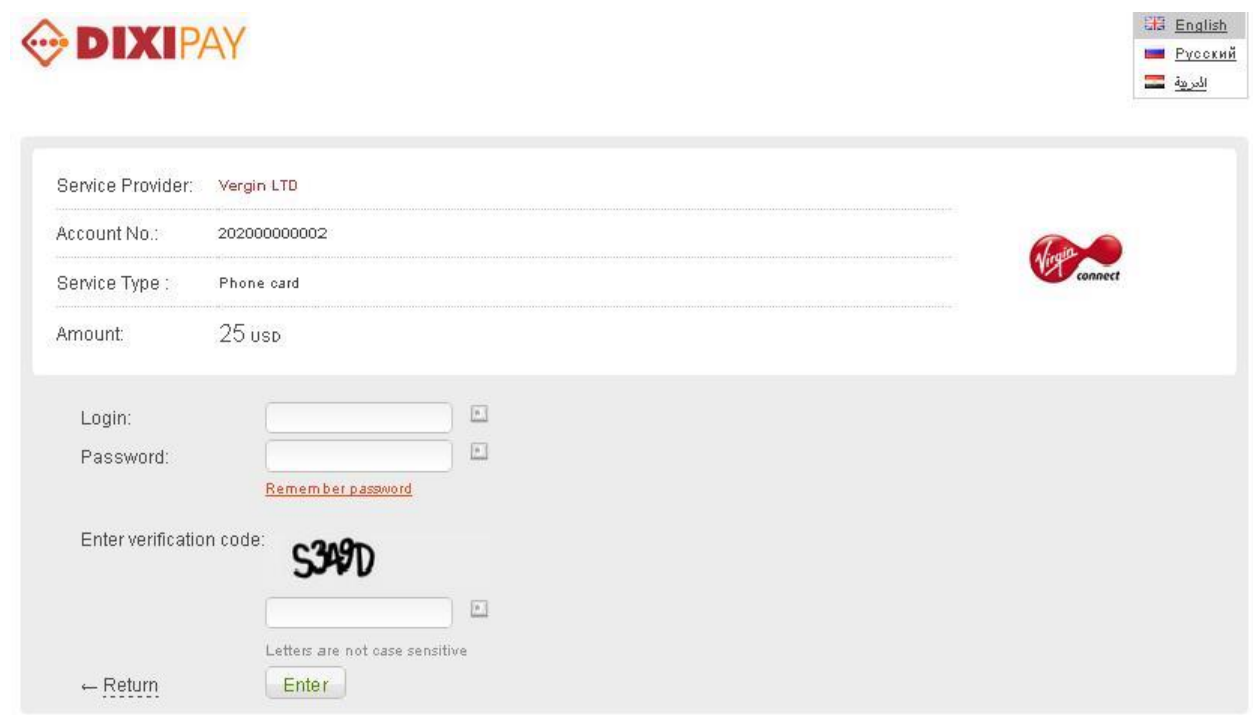

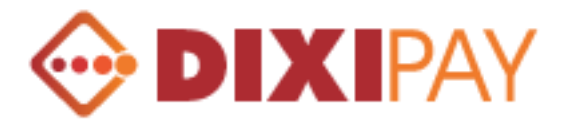

## **Payment using DIXIPAY account.**

After selecting the currency from an account which funds will be debited, the total amount of transfer included transfer fees will be displayed on the screen.

If currency of debt is different from the currency of payment, automatically currency conversion will be done in the customer account by DIXIPAY currency conversion rate.

To confirm the payment, customer must enter E-Signature to proceed.

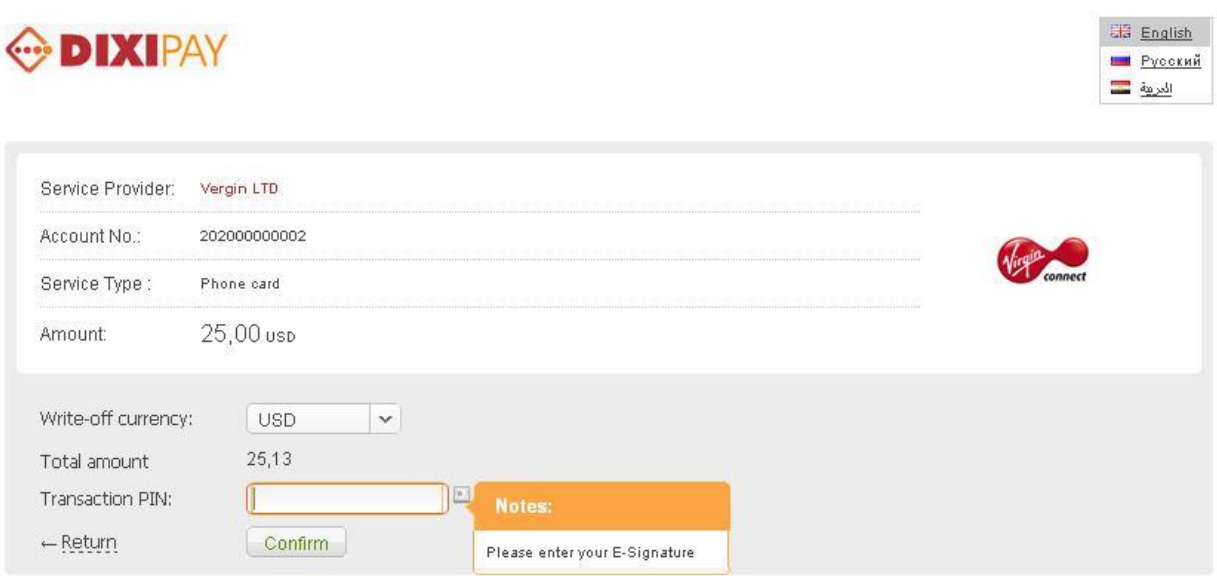

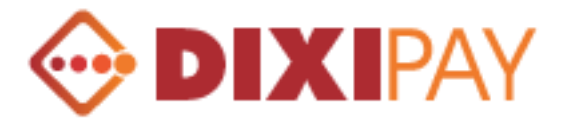

## **Payment using registered credit card**

For payment using this method, customer must to choose one card from the pre registered credit cards in DIXIPAY system, enter CVV / CVC code and confirm to proceed with payment.

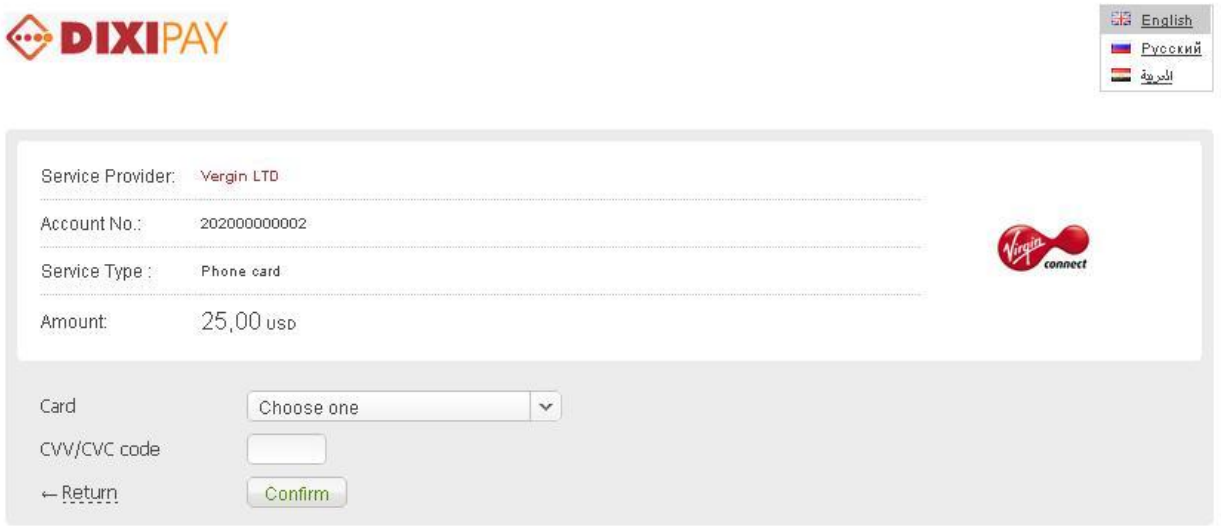

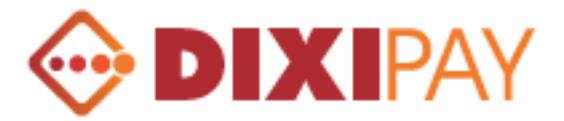

## **Payment using DIXIPAY prepaid cards.**

This payment method does not require prior authorization in the system. The customer must fill the field to identify the prepaid card in DIXIPAY system. It is the card number, PIN code, card value and card currency.

Specify the email address and verification code.

If the value of a prepaid card is less than the amount of payment, your payment will not be realized, If the value of cards more than the amount of payment, the net balance will be transferred to the customer's account in DIXIPAY system.

If the customer is not registered in DIXIPAY payment system, then the customer will be sent an information letter to his email address provided on the form.

Customer will be asked to register in DIXIPAY system. After successful registration, the rest of amount will be automatically credited to customer account.

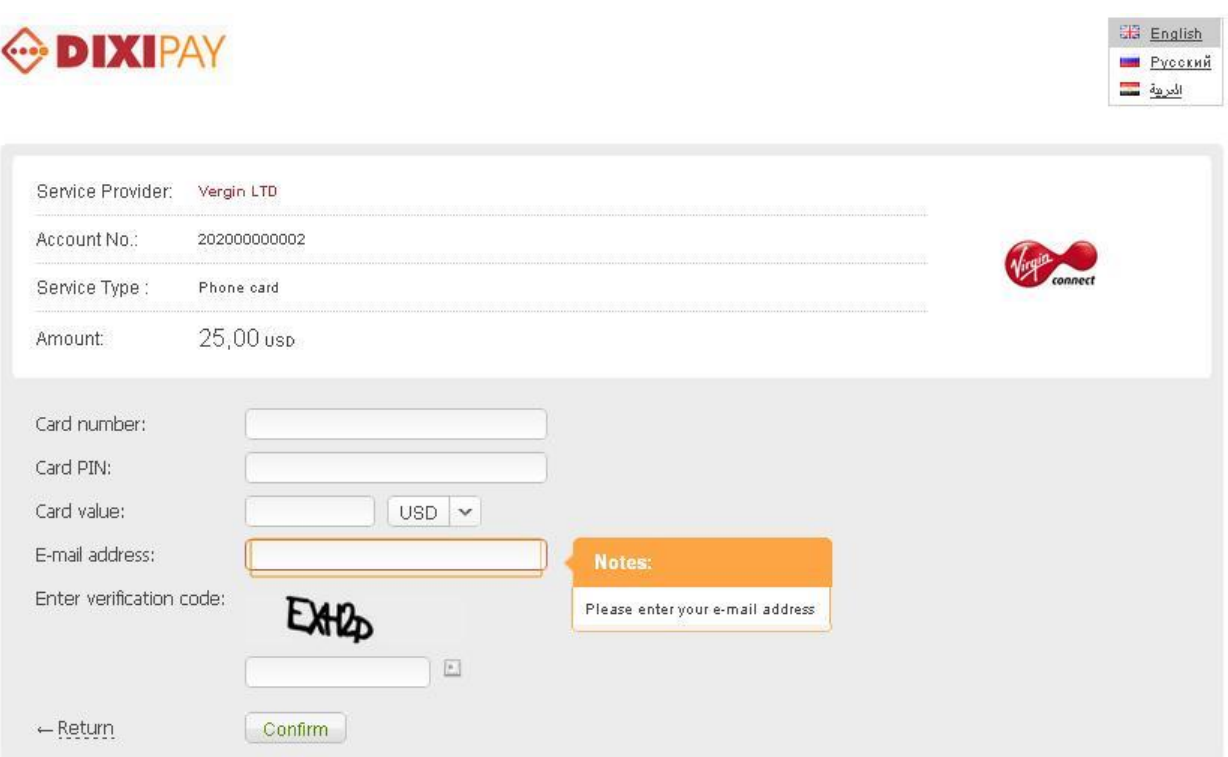

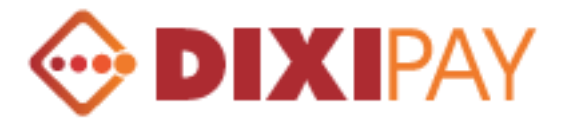

Upon successful transfer of payment, the following form will be displayed with confirmation message.

When click on the link «Return to Merchant Website», Customer will return back to the URL of variable URL\_RETURN.

Upon completion of payment to the address specified in the variable URL\_STATUS, will be sent to outgoing variables (see the description of the outgoing variables). The merchant's website variables sent by POST. If the variable URL\_STATUS contains an email address, then the result of the payment will be sent to this email address.

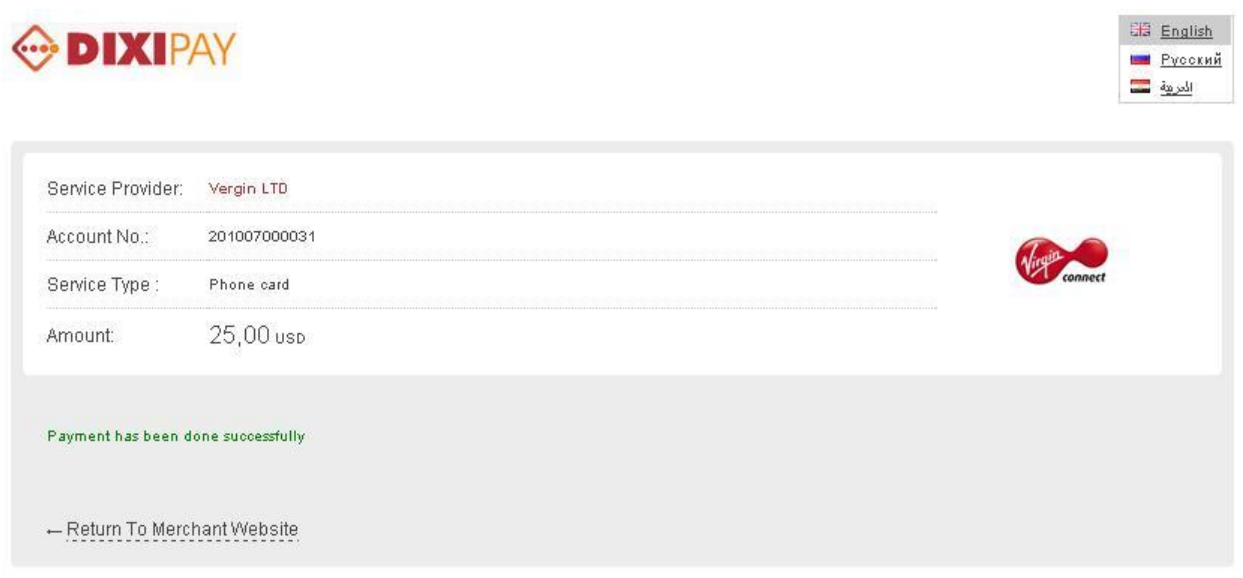

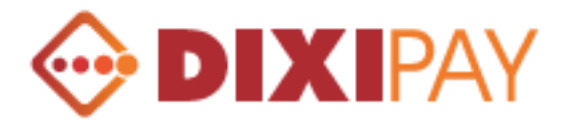

# **Appendix A**

#### **Currency Codes**

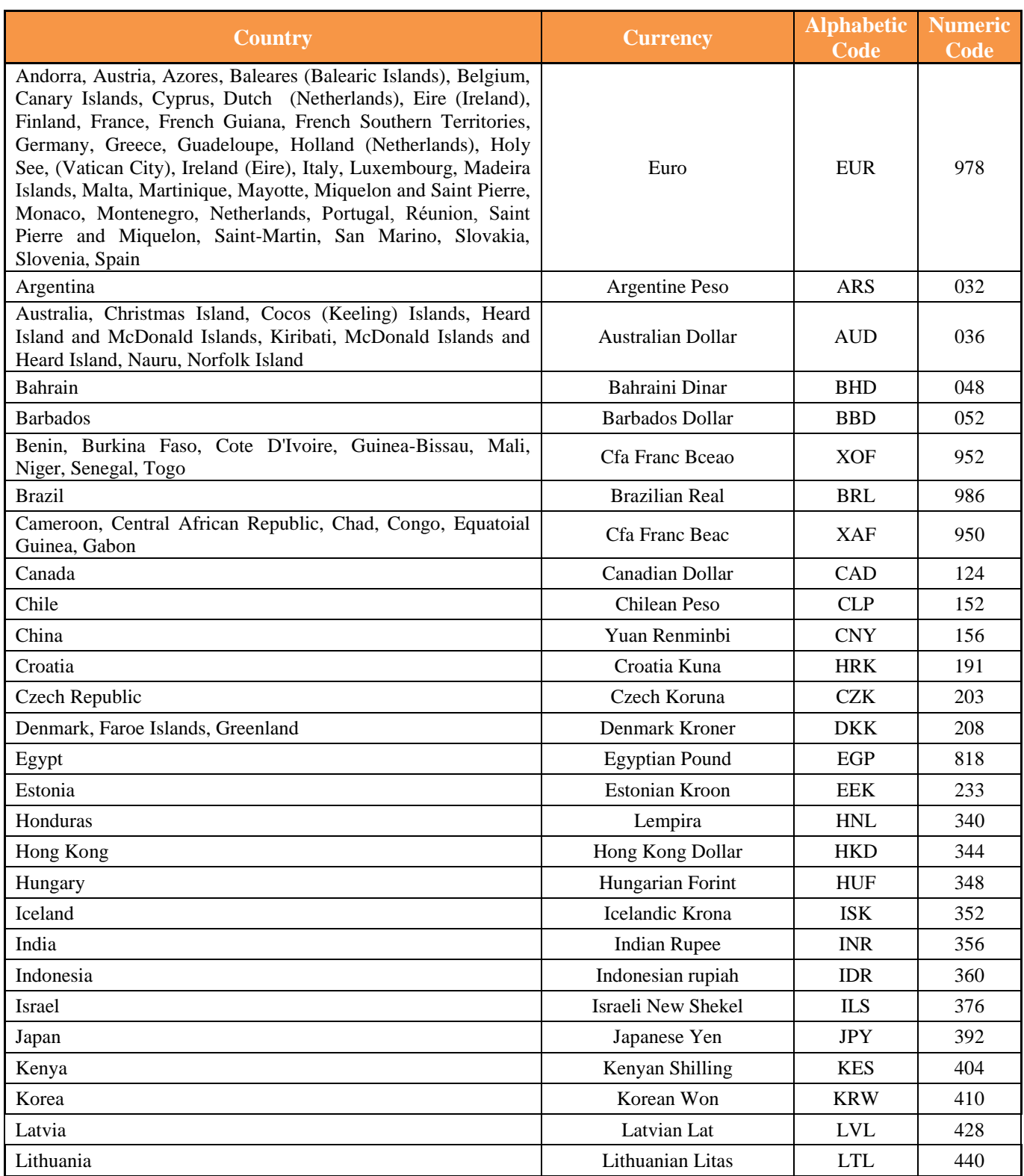

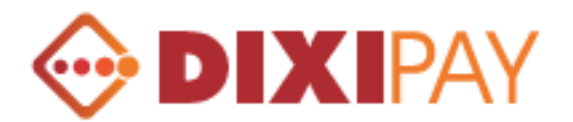

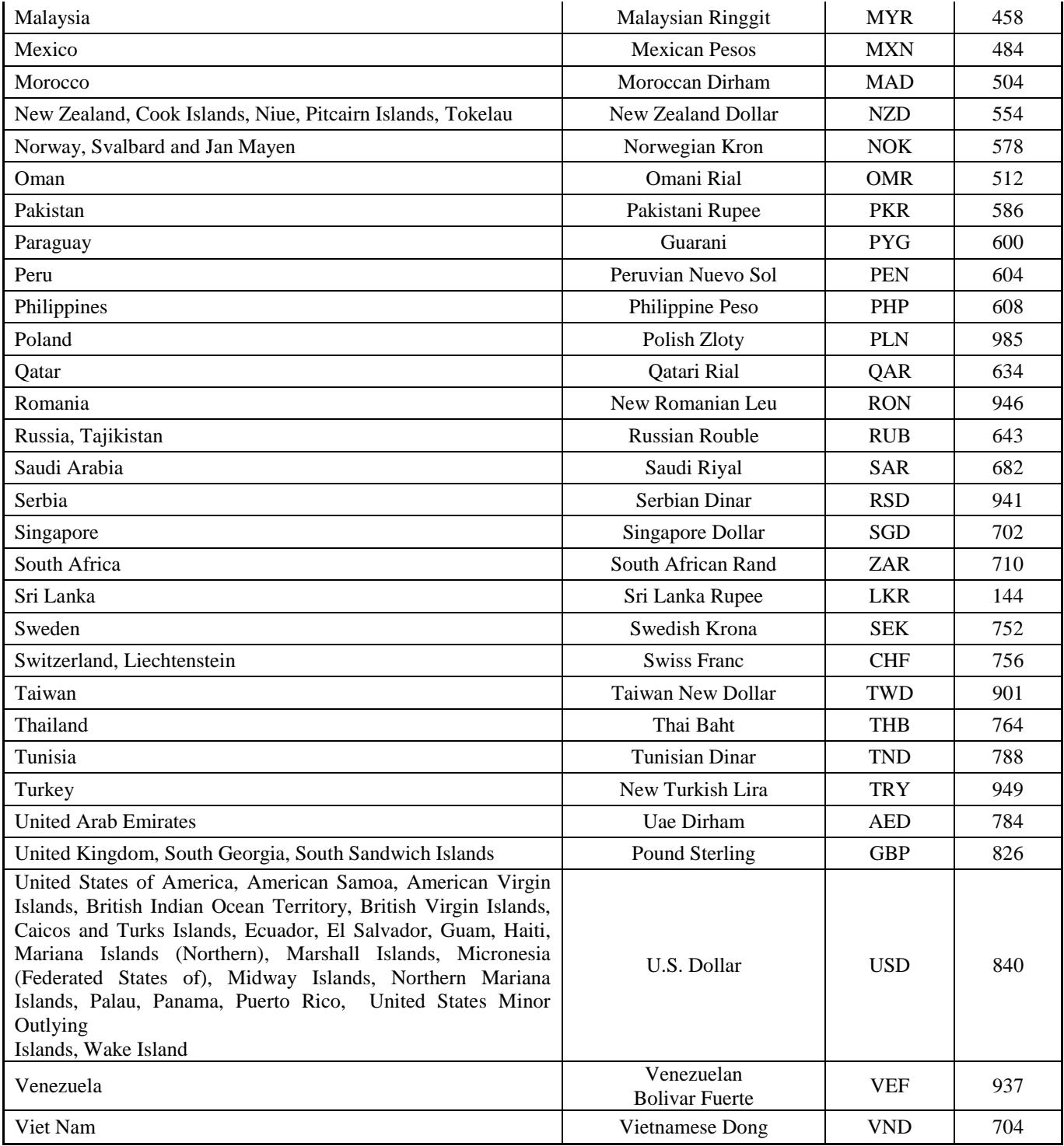

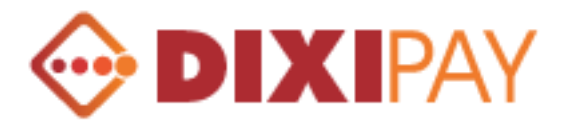

# **Appendix B**

# **Description of the payment results.**

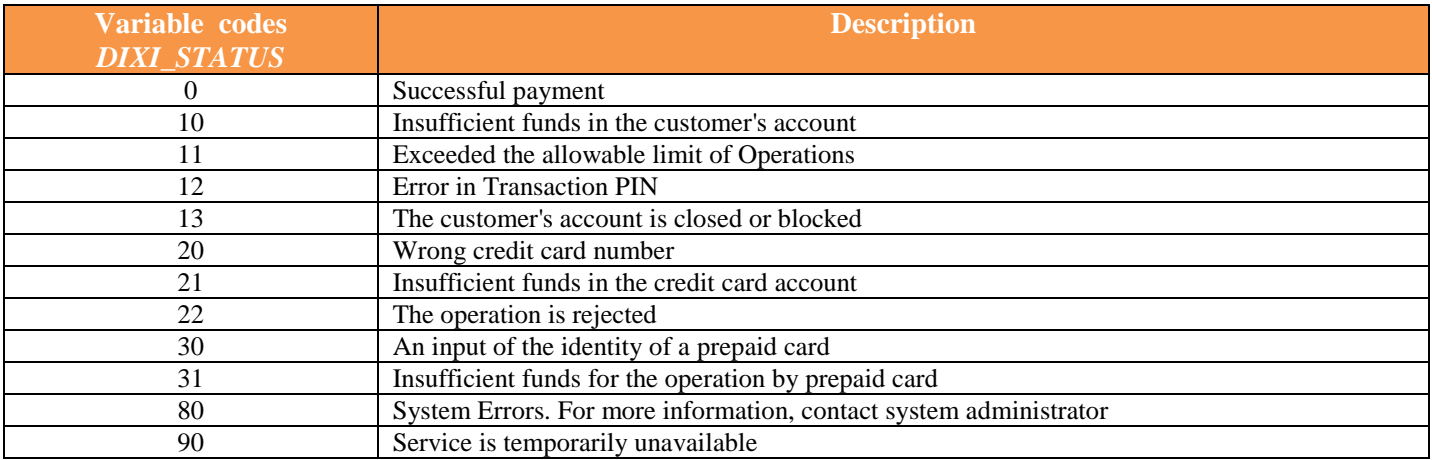

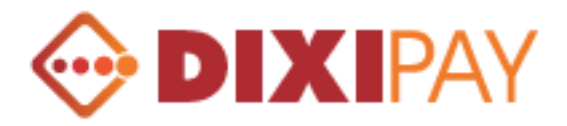

# **Appendix C**

### **Description of the Error Codes**

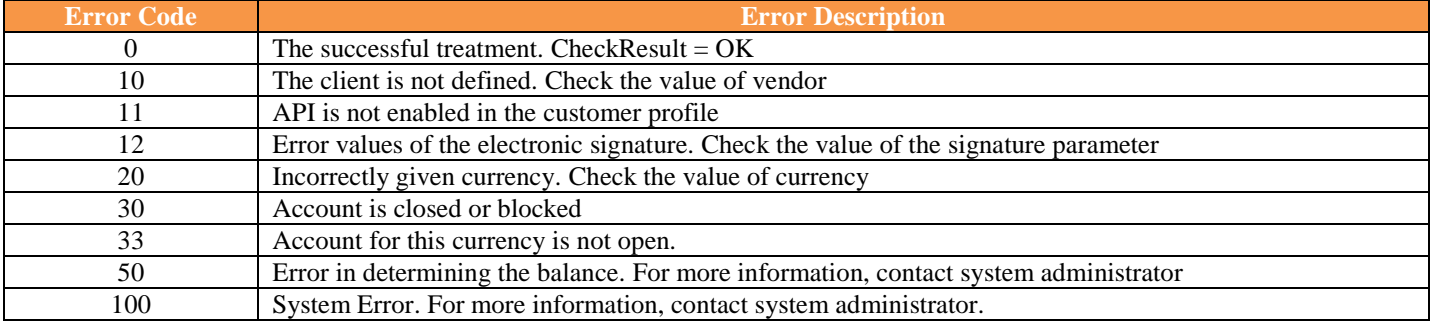

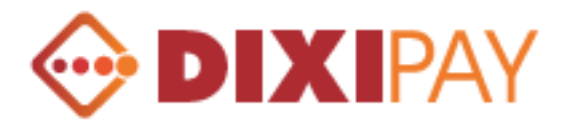

# **Appendix D**

### **Description of the Error Codes**

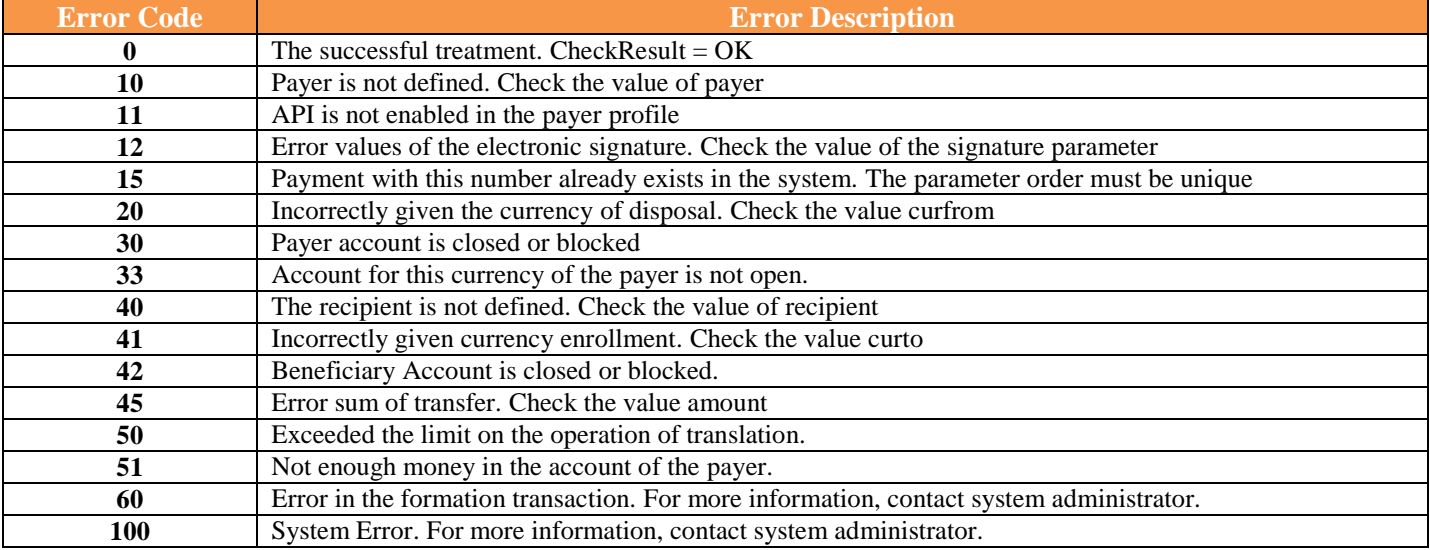

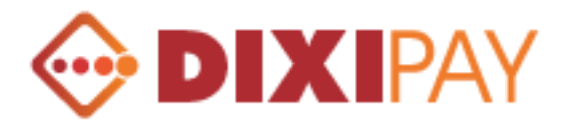

# **Appendix E**

## **Description of the electronic signature algorithm.**

Variable API\_KEY formed by the following principle: consistent association of the values of variables coming ORDER, RECIPIENT\_ACCOUNT, an API key from the profile, AMOUNT\*100, CURRENCY, which are separated by ":". The resulting value is hashed MD5 algorithm.

Example:

A123456 ":" 201010000000 ":" Qwe!23 ":" 101 ":" USD = "A123456:201010000000:Qwe!23:101:USD" The value obtained for "A123456:201010000000:Qwe!23:101:USD" hashed MD5 algorithm and converted into the following line

"CEABE76A08F3291A1C921FFFC7B895FD"

Control signature DIXI\_HASH notification of payment is used to verify the integrity of the information and unique identification of the sender.

Formed by the following principle: consistent association of the values of variables coming DIXI\_ORDER, DIXI\_ID\_TRAN, an API key from the profile, DIXI\_AMOUNT\*100, DIXI\_CURRENCY, which are separated by ":"

Example:

A123456 ":" 12328 ":" Qwe! 23 ":" 100 ":" USD = "A123456: 12328: Qwe! 23:100: USD" The value obtained for "A123456: 12328: Qwe! 23:100: USD" hashed MD5 algorithm and converted into the following line "BCECD2C2945DF3EFA7A6B2B9CD79EF77"

Attention! The seller must provide verification of the information sent

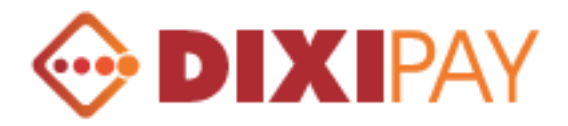

### **Disclaimer**

The Author DIXIPAY LTD accepts no responsibility for damages to persons, property or data incurred through the use of these script(s). To the maximum extent permitted by law, in no event shall the Author DIXIPAY LTD be liable for any damages whatsoever (including, without limitation, damages for loss of business profits, business interruption, loss of business information, or other pecuniary loss) arising out of the use or inability to use this software, even if the Author has been advised of the possibility of such damages.

This product is supplied as-is, with no warranties express or implied. Use this software at your own risk.